## 技術ノート KGTN 2015041601

## 現 象

[GGH4.X] ActiveX クライアントの環境で,ユーザー名とパスワードをクライアント側 (IE) で入力し,その情報 を元に GG サーバーへログオンする方法を知りたい.

## 説 明

例えば,以下のような Javascript のページ (ggLogon.html) を logon.html と同じフォルダに作成し,そのペ ージにアクセスすることで,ユーザー名とパスワードをクライアント側 (IE) で入力し,その情報を元に GG サー バーへログオンすることが出来ます.なお,このスクリプトでは,ログオン処理用のウインドウ (logon.html を使 用) を一時的に表示します.

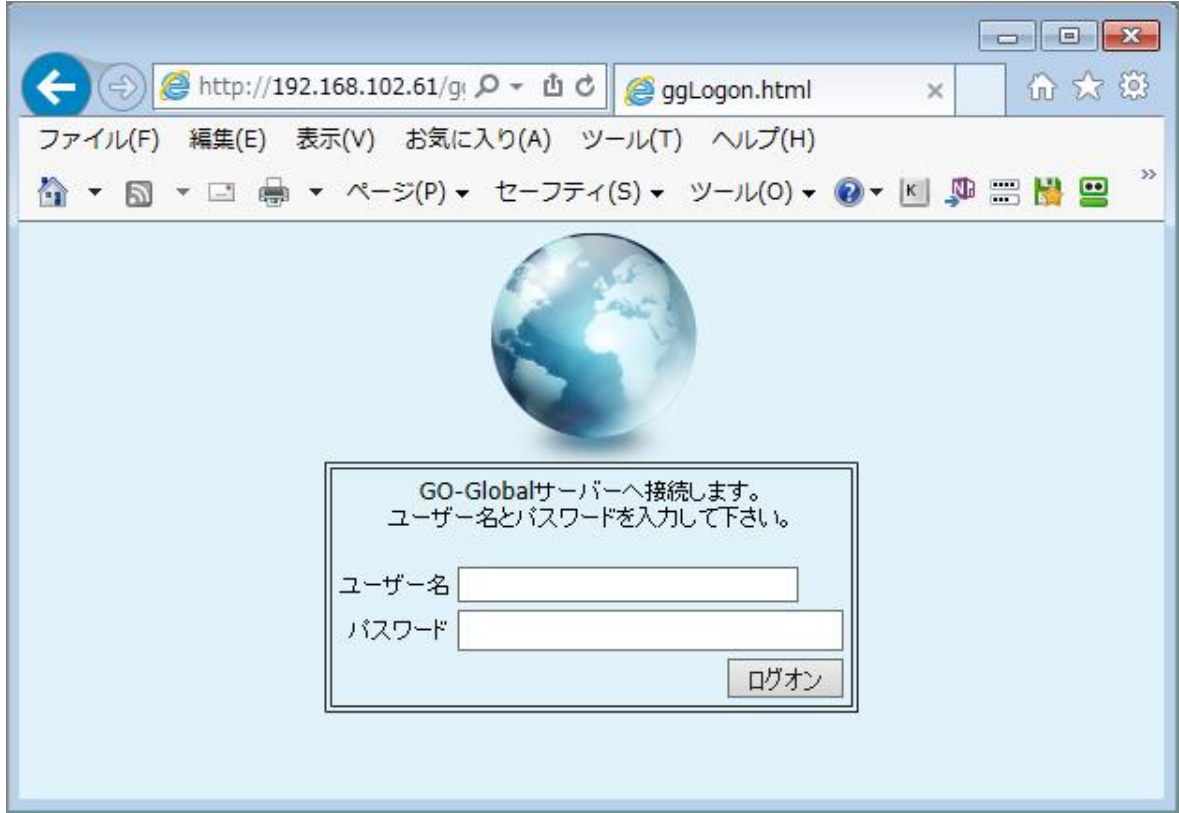

```
\left\langle \text{htm} \right| <head>
     <title>ggLogon.html</title>
     <link rel=stylesheet type="text/css" href="style.css">
<script type="text/javascript">
\langle!--
var win;
function ggLogon()
{
    var user, pass, args;
    // ユーザー名とパスワードを取得する
   user = document.ggLogonForm.ggLogonUser.value;
    pass = document.ggLogonForm.ggLogonPass.value;
    if((user. length == 0) || (pass. length == 0)) {
       alert("ユーザー名とパスワードは省略できません。");
        return;
     }
    // 起動パラメタを組み立てる
   args = '?user=' + encodeURIComponent(user);
    args += '&password=' + encodeURIComponent(pass);
    args += '&autoclose=true';
    // ユーザー名とパスワードをクリアする
    document.ggLogonForm.ggLogonUser.value = "";
    document.ggLogonForm.ggLogonPass.value = "";
    // 別ウインドウでログオン処理を行う
   win = window.open("logon.html" + args,"_blank", "width=240, height=120");
   setTimeout("ggLogonSub()", 3000);
}
function ggLogonSub()
{
  // ログオン処理のウインドウを閉じる
 win.close();
}
\frac{1}{2} -->
\langle/script\rangle </head>
```

```
 <body>
     <center><img src="logon_logo.png" border=0></center>
     <form name="ggLogonForm">
      <!-- 枠:開始 ---> <center><table border=1><tr><td>
      \langletable\rangle\langle \text{tr} \rangle <td colspan=2" align="center">
           \langle p \rangle GO-Global サーバーへ接続します。<br>
            ユーザー名とパスワードを入力して下さい。<br><br>
           \langle p \rangle\langle /td \rangle\langle/tr>
          <tr>
            <td align="right">ユーザー名</td>
            <td><input type="text" size=30 name="ggLogonUser"></td>
         \langle/tr\rangle <tr>
            <td align="right">パスワード</td>
            <td><input type="password" size=30 name="ggLogonPass"></td>
         \langle/tr>
         \langle \text{tr} \rangle <td colspan=2 align="right"><input type="button" value="ログオン" 
onclick="ggLogon()"></td>
         \langle/tr>
      \langle/table>
      <!-- 枠:終了 ---> </td></tr>>>></table></center>
     </form>
   </body>
</html>
```
Last reviewed: Apr 24, 2015 Status: DRAFT Ref: NONE Copyright © 2015 kitASP Corporation